Architectural CAD, IET-161 Fall 2011, Week 9,<br>Schedules and Sheets

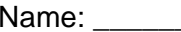

Day and date: **Day and Sheets** Day and Date: **Day and Sheets** 

Complete and modify the Revit model incorporating the following items: (30 points)

- **•** Furniture
	- $\circ$  Line up the desk to the nearby wall in the reception area, lock it (1 point)
	- $\circ$  Load and install furniture tags on installed items, 1/4" leader, neat and legible (1 point)
	- o Create a furniture schedule, with the following fields in CAPITALS in order from left to right: Type Mark, Family and Type, Manufacturer, Count, Cost (3 points)
		- Fill in all blank fields, sort Type Mark field (ascending), center Type Mark and Count fields, on appearance tab uncheck "Blank row before data" (2 points)
- Windows, modify the window head height on the first floor to be 7' (1 point)
	- o Install window tags, no leaders, neat and legible (1 point)
- Doors, modify the following door locations, Main Office in from Reception and opens to wall, flip the door from the Conference to Fabrication so it opens against the Storage wall (1 point)
	- o Install door tags, no leaders, neat and legible (1 point)
		- Create a door schedule, use the following fields in CAPITALS in order from left to right: Mark, Type Mark, Family and Type, Manufacturer, Width, Height, Level, Count, Cost (3 points)
			- Fill in all blank fields, sort Mark field (ascending), center Mark, Type Mark and Count fields, uncheck "Blank row before data" (2 points)
- Incorporate your sheet family into the ICE project with the updated title block from Week 8
	- o Title block, width and cell adjustments as demonstrated in class (2 points)
		- Text sizes-properly named, logo as described in Week 8, proper fields (6 points)
	- o Create a first floor plan sheet
		- Sheet name: "GROUND FLOOR PLAN", Sheet number "A-1" (1 point)
		- Insert Ground Floor onto sheet, CAPITALS, Hidden Lines visibility and center left alignment for the view (2 points)
		- Crop and hide area, adjust the view title to just below the view and dimensions, aligned on the left side of the building, objects and annotations neat (2 points)
		- Scale, 1/4" = 1'-0" (1 point)
		- Modify (hide Room Style and spread out text) and incorporate the ROOM SCHEDULE to the lower right of the Ground Floor plan (1 point)

Progress on your Commercial Project (20 points)

- Show exterior walls, permanent dimensions in whole or half foot increments, all external wall features, no redundant dimensions, dimensioned from the exterior wall edges (3 points)
- Show custom levels, CAPITALS (1 point)
- Room bounding with consecutive numbers and names in CAPITALS (1 point)
- Interior walls and dimensions (custom or developed in Week 4), at least 10 (1 point)
	- o Permanent dimensions in whole foot or inch increments, at least 10, dimensioned from a common wall edge to the centerline of the interior walls (2 points)
	- o Floors, at least 2 (library, custom or developed in Week 5) (1 point)
	- o Exterior doors, at least 2, double door for large facilities (1 point)
	- o Interior room doors with trim (1 point)
	- o Stairs if appropriate, 48" wide at least, edit floor to cut out area for stairs (2 points)
	- o Create a sheet for the Ground Floor plan
		- **Incorporate your sheet family into your Commercial Project with the updated** title block from Week 8 with the proper fields fill in (2 points)
		- Insert your ground floor onto this sheet, CAPITALS, center view (1 point)
		- Proper scale, hidden line visibility for the view, crop and hide area (3 points)
		- Adjust the view title to just below the view and dimensions, aligned on the left side of the building (1 point)